## Planning and Program Review Processes Creating a Copy of a Plan

Prepared by Keith Wurtz Director, Office of Research & Planning

# Session Objectives

- ▶ How do you copy a 2010-2011 Annual Plan to a 2011-2012 Program Review?
- ▶ How do you copy a 2010-2011 Annual Plan to a 2011-2012 Annual Plan?
- ▶ How do you copy a 2010-2011 Program Review to a 2011-2012 Annual Plan?

## How do you copy a 2010-2011 Annual Plan to a 2011-2012 Program Review?

# Step 1: Click on "Create a Plan by Copy"

### **Planning & Program Review**

**Plans for Test 1** 

• Create Plan

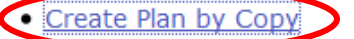

- Name: PPR 2011-12 Test **Version: 1** Group: 2011 - 2012 Type: CHC Program Review 2011-2012 Last Modified On: 8/17/2011 8:15:51 AM Last Modified By: Keith Wurtz **State: Available for Editing** State By: Keith Wurtz
	- o Edit Plan
	- o View Versions
	- o View Objective Priority List
	- o Reports
	- o View Plan

**Home** 

# Step 2: Choose the plan to copy from. For most people there will be only one.

**Home** 

### **Planning & Program Review**

### Plans for Test 1 >> New Plan by Copying

Do you want to copy this plan to create a new plan?

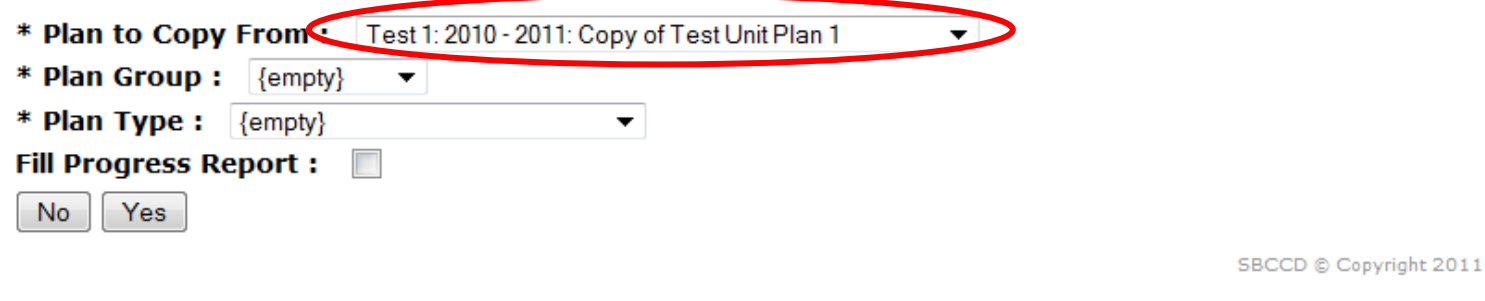

Step 3: Choose the Plan Group. This is the current academic year and the year in which the Annual Plan or Program Review is being written.

## **Planning & Program Review**

### **Plans for Test 1 >> New Plan by Copying**

Do you want to copy this plan to create a new plan?

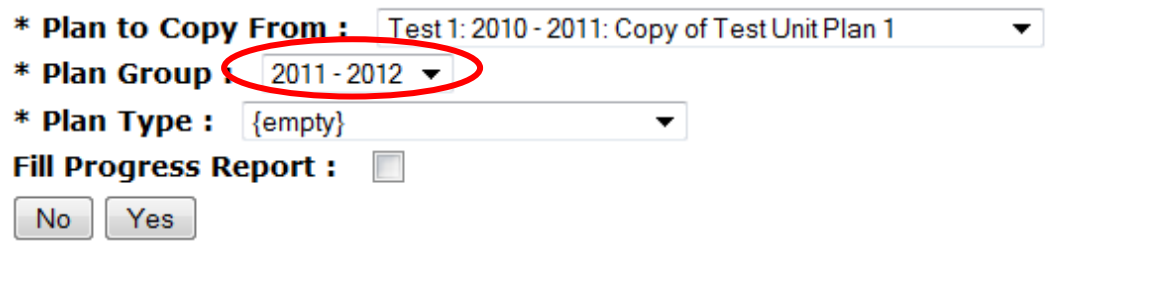

SBCCD @ Copyright 2011

**Home** 

Step 4: Choose the **Plan Type** or the plan that you are copying to. In this case we are copying from the 2010 – 2011 Annual Plan to the  $2011 - 2012$  Program Review.

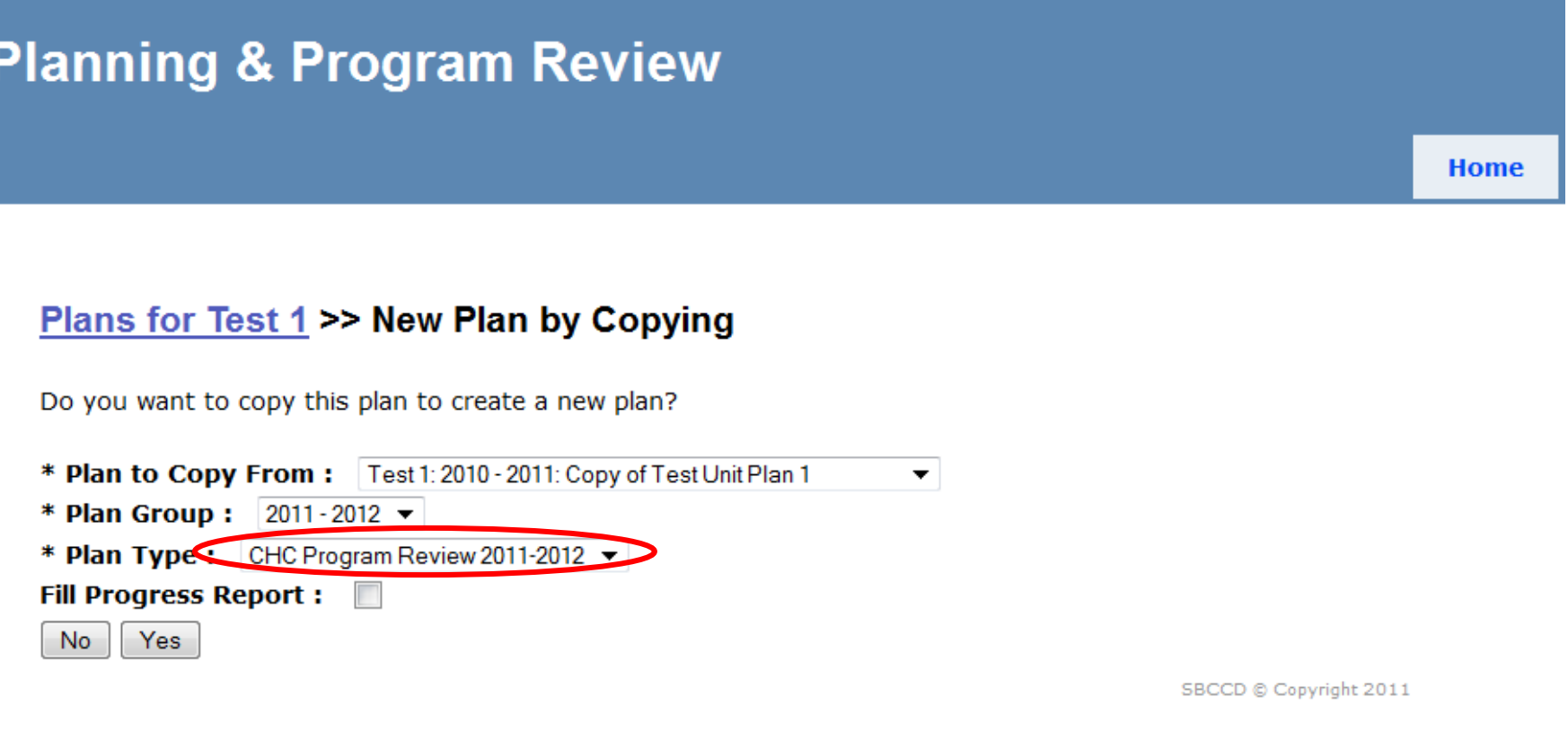

## Step 5: You are given a choice to check or not check "**Fill Progress Report**."

▶ Checking the "Fill Progress Report" box will automatically populate Question 8 on the Program Review with all of the goals and objectives from the 2010-2011 Annual Plan.

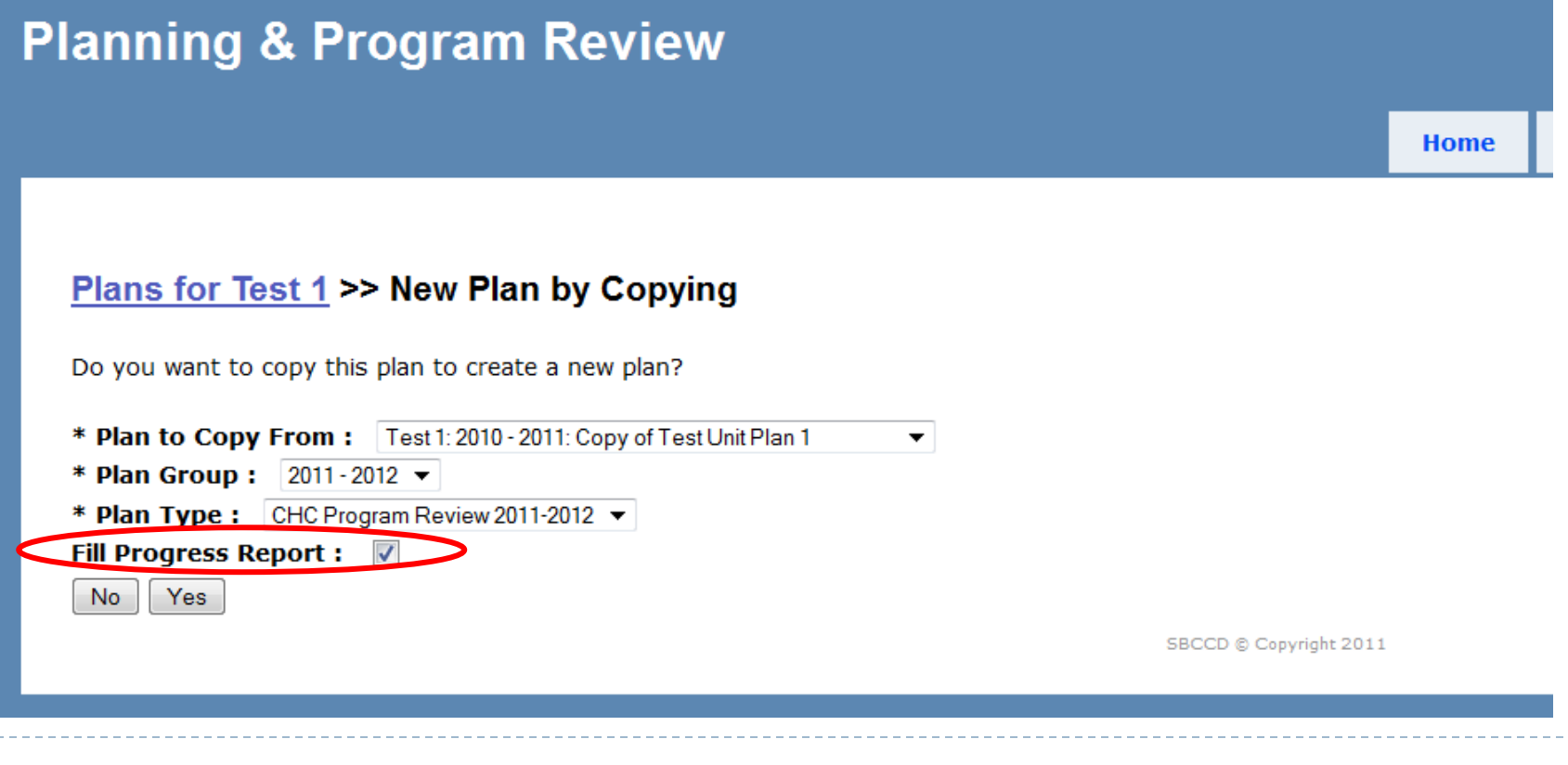

# Step 6: Click "Yes"

### **Planning & Program Review**

### **Plans for Test 1 >> New Plan by Copying**

Do you want to copy this plan to create a new plan?

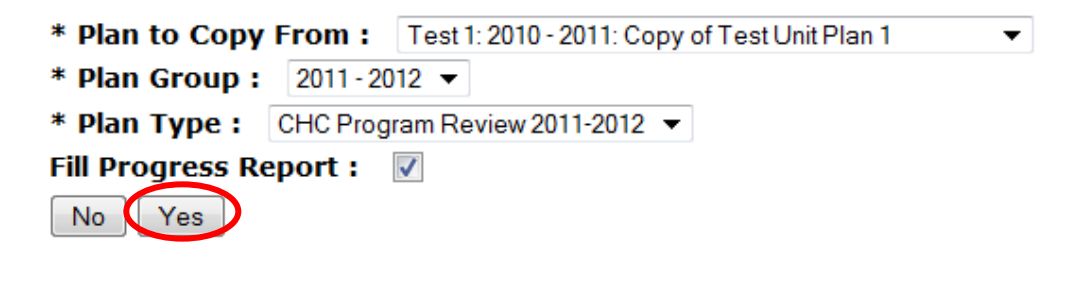

SBCCD @ Copyright 2011

**Home** 

## Example

Name: Copy of Copy of Test Unit Plan 1 **Principal Preparer: Matthew Lee Progress Report Preparer:** Keith Wurtz Progress Report Type: Action Level Report

**Version: 1** Group: 2011 - 2012 Type: CHC Program Review 2011-2012 Last Modified On: 9/6/2011 12:12:05 PM

#### 8. Progress on Prior Goals

Please provide an update on the unit's progress in meeting the goals and objectives identified in your last Three-Year Action Plan.

#### • 1 - Goal - Increase number of students served

Cum sociis natoque penatibus et magnis dis parturient montes, nascetur ridiculus mus. Donec ac ornare mi. Vivamus luctus, urna id moll imperdiet diam a sapien dignissim id imperdiet ipsum sodales. Etiam in adipiscing nunc.

**Priority Rank: 1 Objectives:** 

 $\circ$  1.1 - Objective - Mount an awareness campaign.

#### 9. Three-Year Action Plan (Goals, Objectives, and Resources)

Reflect on your responses to all the previous questions. Complete the Three-Year Action Plan, entering the specific program goals and objectives you I weaknesses. Assign an overall priority to each goal and each objective. In addition, enter any resources required to achieve each objective.

#### • 1 - Goal - Increase number of students served

Cum sociis natoque penatibus et magnis dis parturient montes, nascetur ridiculus mus. Donec ac ornare mi. Vivamus luctus, urna id mollis comi imperdiet diam a sapien dignissim id imperdiet ipsum sodales. Etiam in adipiscing nunc.

**Priority Rank: 1 Objectives:** 

o 1.1 - Objective - Mount an awareness campaign.

# Question Key 2010-2011 AP to 2011-2012 PPR

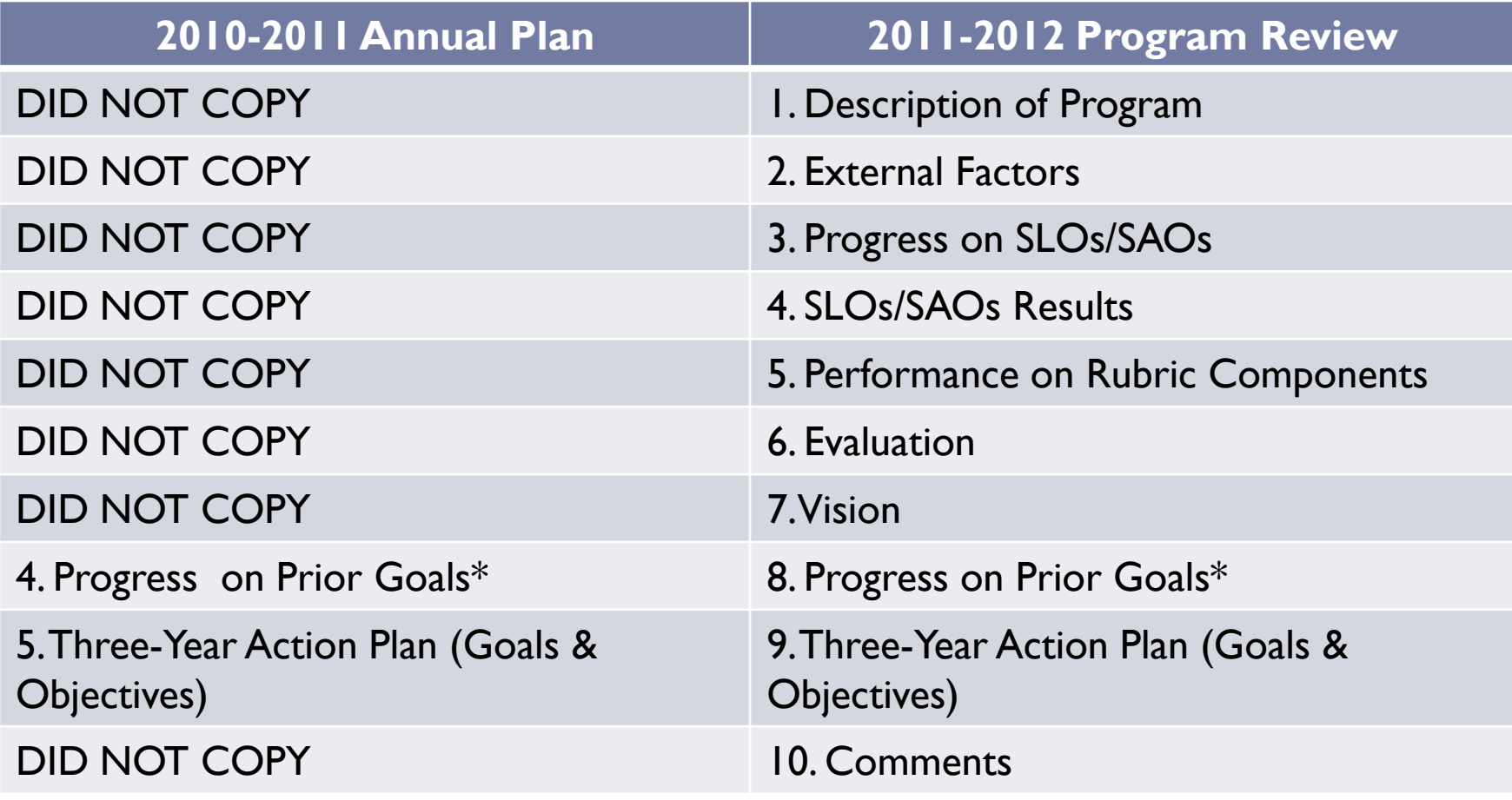

\*Only copies over if "Fill Progress Report" is checked.

## How do you copy a 2010-2011 Annual Plan to a 2011-2012 Annual Plan?

# Step 1: Click on "Create a Plan by Copy"

### **Planning & Program Review**

### **Home**

### **Plans for Test 1**

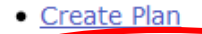

• Create Plan by Copy

• Name: PPR 2011-12 Test **Version: 1** Group: 2011 - 2012 Type: CHC Program Review 2011-2012 Last Modified On: 8/17/2011 8:15:51 AM Last Modified By: Keith Wurtz **State: Available for Editing** State By: Keith Wurtz

- o Edit Plan
- o View Versions

 $\mathbf{r}$ 

- o View Objective Priority List
	-

# Step 2: Choose the plan to copy from. For most people there will be only one.

**Home** 

### **Planning & Program Review**

### Plans for Test 1 >> New Plan by Copying

Do you want to copy this plan to create a new plan?

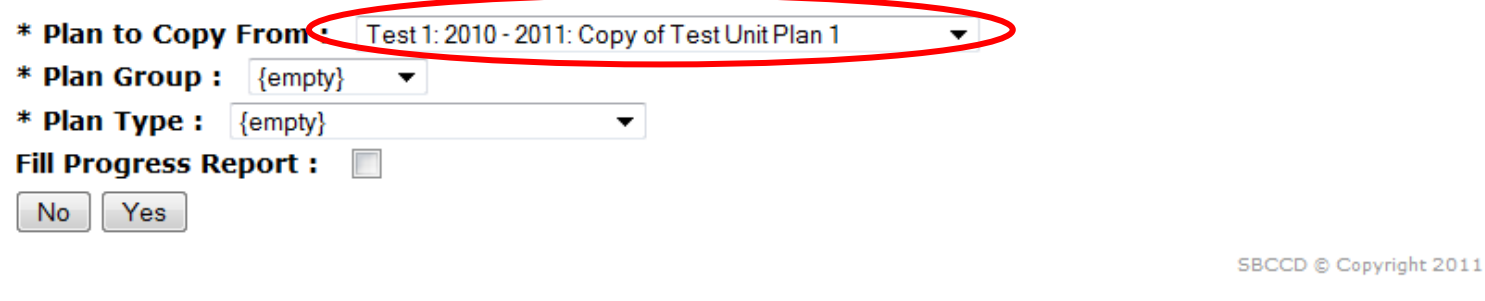

Step 3: Choose the Plan Group. This is the current academic year and the year in which the Annual Plan or Program Review is being written.

## **Planning & Program Review**

### **Plans for Test 1 >> New Plan by Copying**

Do you want to copy this plan to create a new plan?

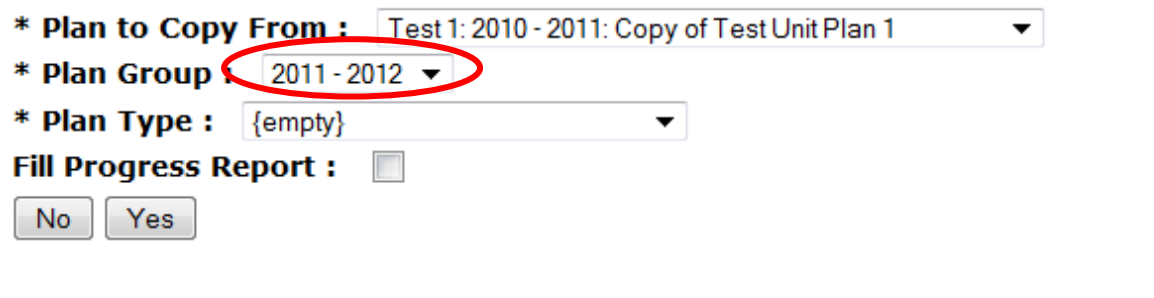

SBCCD @ Copyright 2011

**Home** 

### Step 4: Choose the **Plan Type** or the plan that you are copying to. In this case we are copying from the  $2010 - 2011$  Annual Plan to the  $2011 - 2012$  Annual Plan.

### **Planning & Program Review**

### Plans for Test 1 >> New Plan by Copying

Do you want to copy this plan to create a new plan?

- \* Plan to Copy From: Test 1: 2010 2011: Copy of Test Unit Plan 1 ▼
- \* Plan Group:  $2011 2012$   $\blacktriangleright$
- \* Plan Type CHC Annual Planning 2011-2012
- **Fill Progress Report:** 
	- No. Yes

SBCCD @ Copyright 2011

**Home** 

## Step 5: You are given a choice to check or not check "**Fill Progress Report**."

▶ Checking the "Fill Progress Report" box will automatically populate Question 4 on the Annual Plan with all of the goals and objectives from the 2010-2011 Annual Plan.

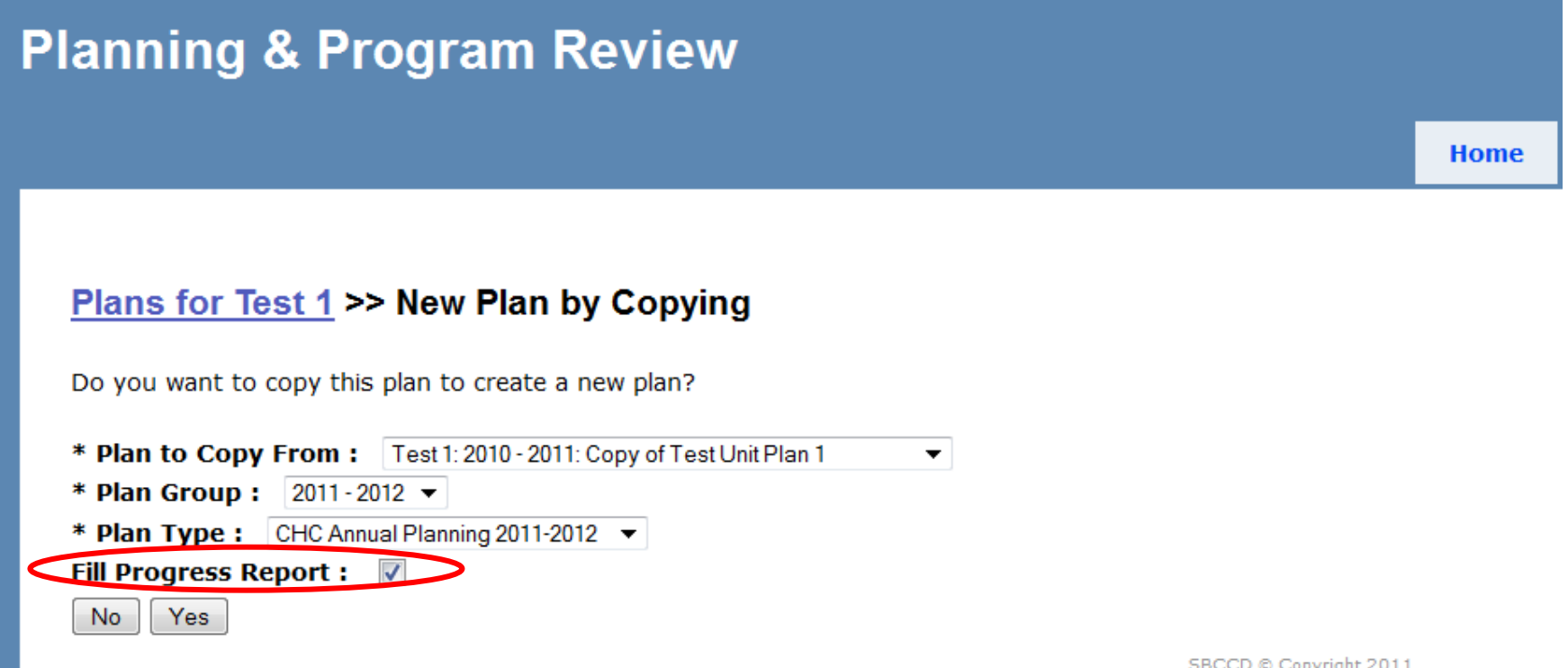

# Step 6: Click "Yes"

### **Planning & Program Review**

**Home** 

### **Plans for Test 1 >> New Plan by Copying**

Do you want to copy this plan to create a new plan?

\* Plan to Copy From: Test 1: 2010 - 2011: Copy of Test Unit Plan 1  $\blacktriangledown$ \* Plan Group: 2011-2012 v \* Plan Type: CHC Annual Planning 2011-2012 Fill Progress Report: V  $No$ Yes

SBCCD @ Copyright 2011

# Question Key 2010-2011 AP to 2011-2012 AP

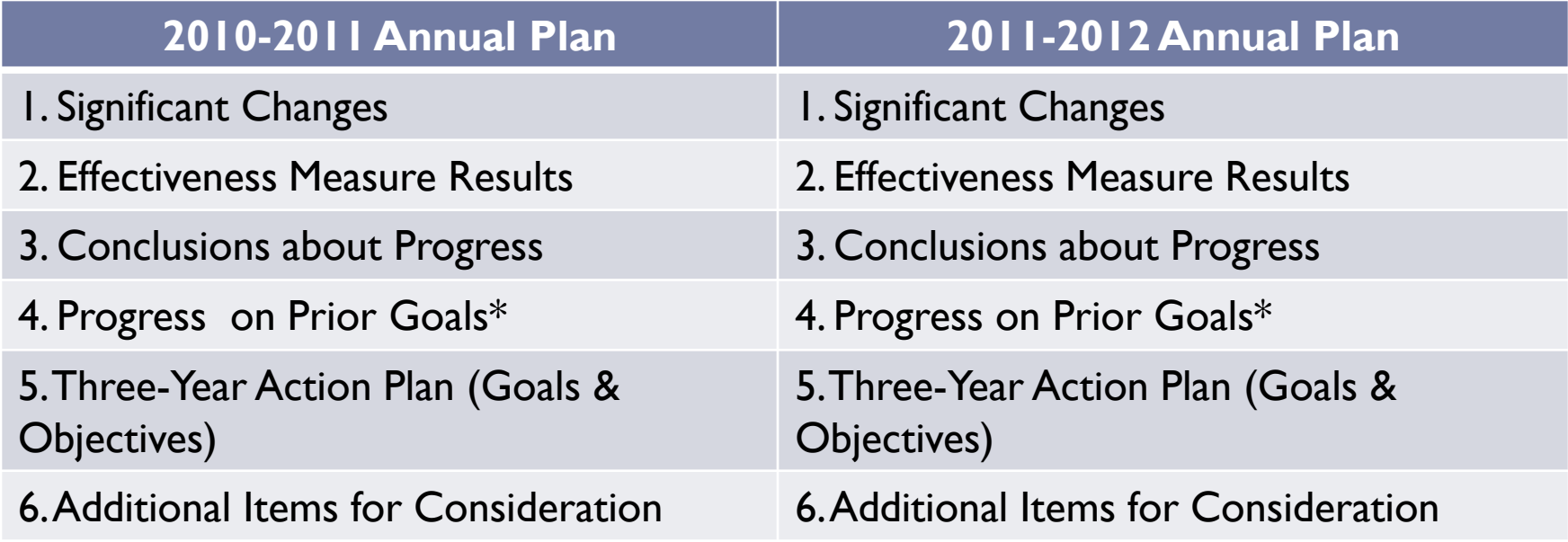

\*Only copies over if "Fill Progress Report" is checked.

D

# How do you copy a 2010-2011 Program Review to a 2011-2012 Annual Plan?

# Step 1: Click on "Create a Plan by Copy"

### **Planning & Program Review**

**Home** 

#### **Plans for Research and Planning**

• Create Plan

• Create Plan by Copy

- . Name: ORP Program Review 2010-2011 **Version: 32** Group: 2010 - 2011 Type: CHC Program Review 2010 - 2011 Last Modified On: 12/22/2010 9:10:56 AM Last Modified By: Keith Wurtz **State: Submitted (Finalized)** State By: Keith Wurtz
	- o View Versions
	- o View Objective Priority List
	- o Reports
	- o View Plan
	- o Lock Plan for Comments
	- o Reopen Plan

# Step 2: Choose the plan to copy from. For most people there will be only one.

**Home** 

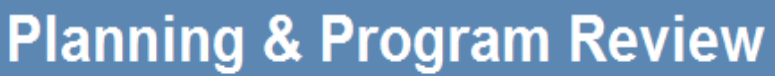

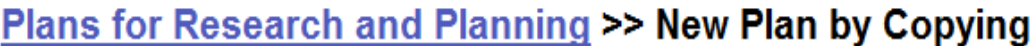

Do you want to copy this plan to create a new plan?

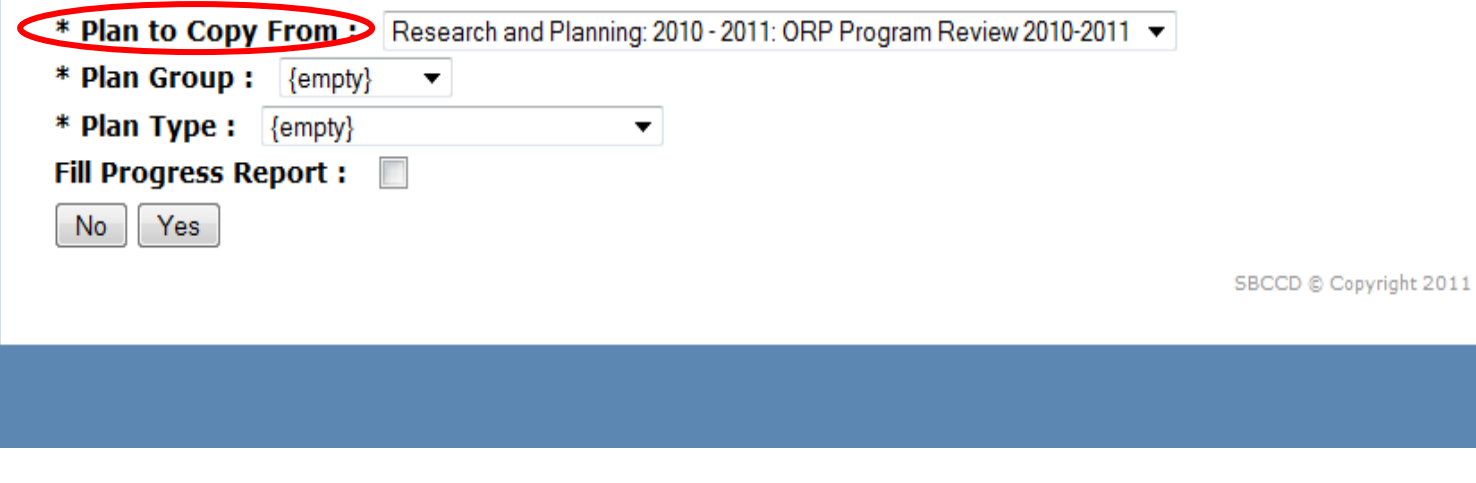

Step 3: Choose the Plan Group. This is the current academic year and the year in which the Annual Plan or Program Review is being written.

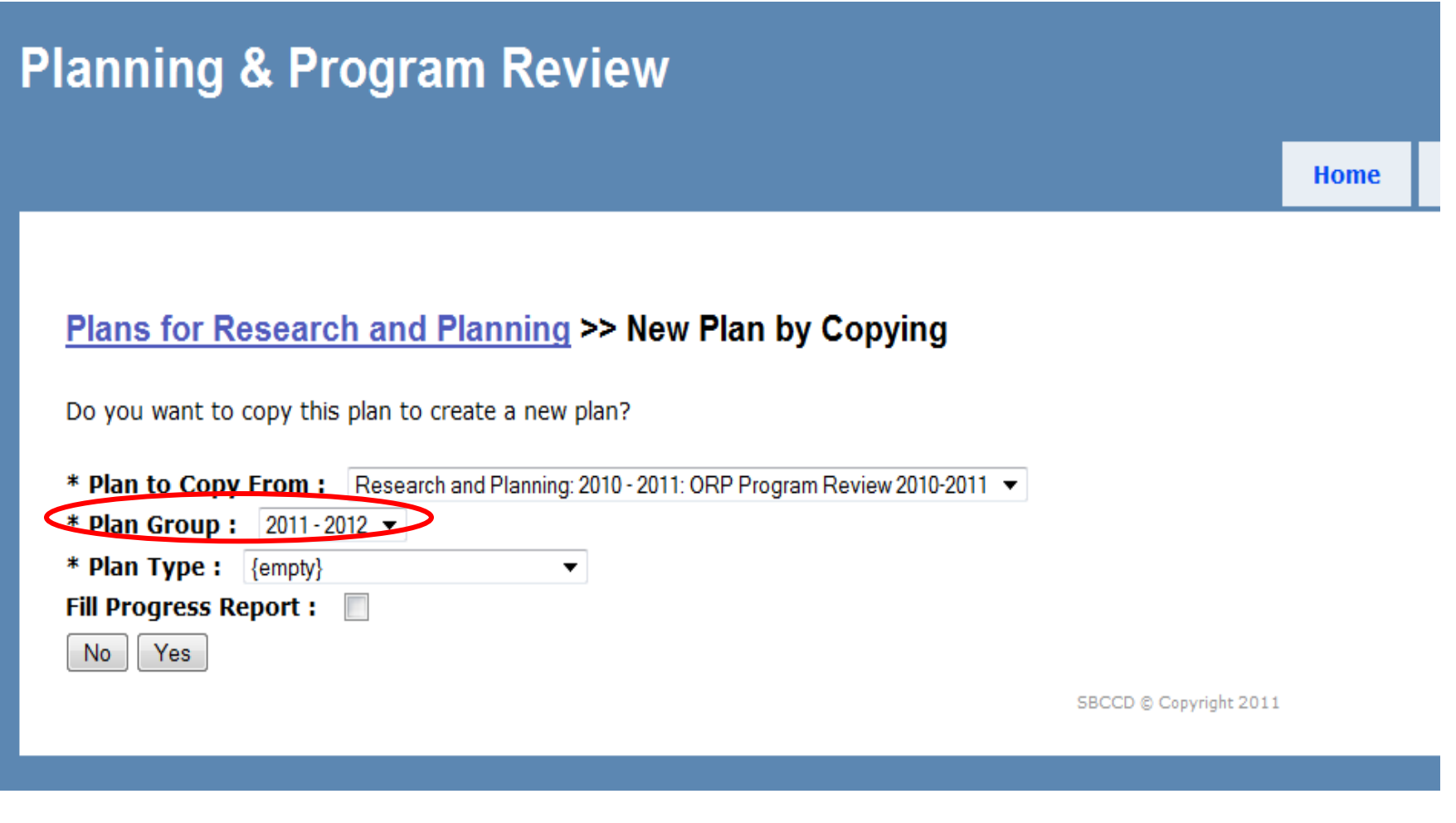

Step 4: Choose the **Plan Type** or the plan that you are copying to. In this case we are copying from the 2010 – 2011 Program Review to the 2011 – 2012 Annual Plan.

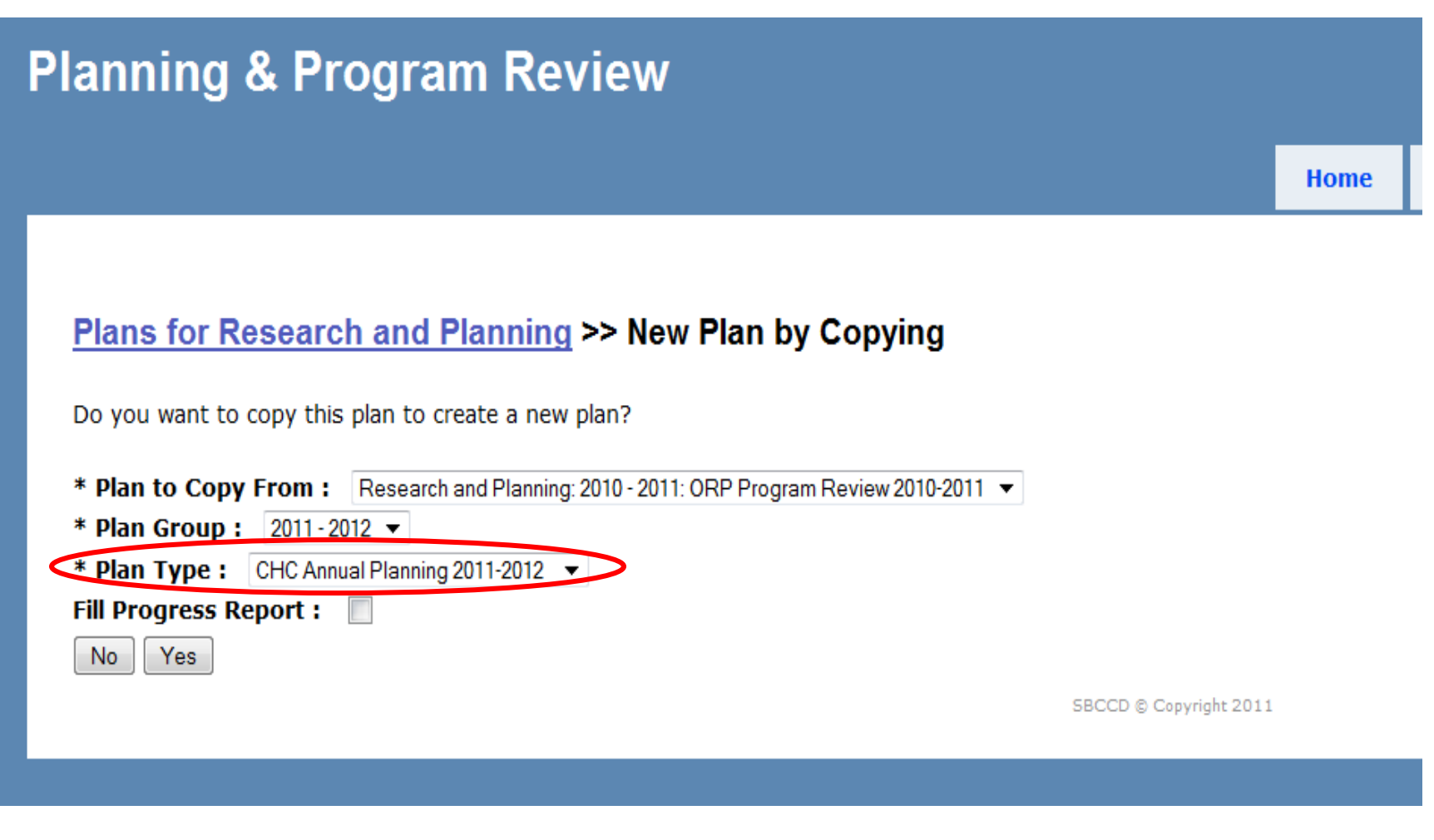

## Step 5: You are given a choice to check or not check "**Fill Progress Report**."

▶ Checking the "Fill Progress Report" box will automatically populate Question 4 on the Annual Plan with all of the goals and objectives from the 2010-2011 Planning and Program Review.

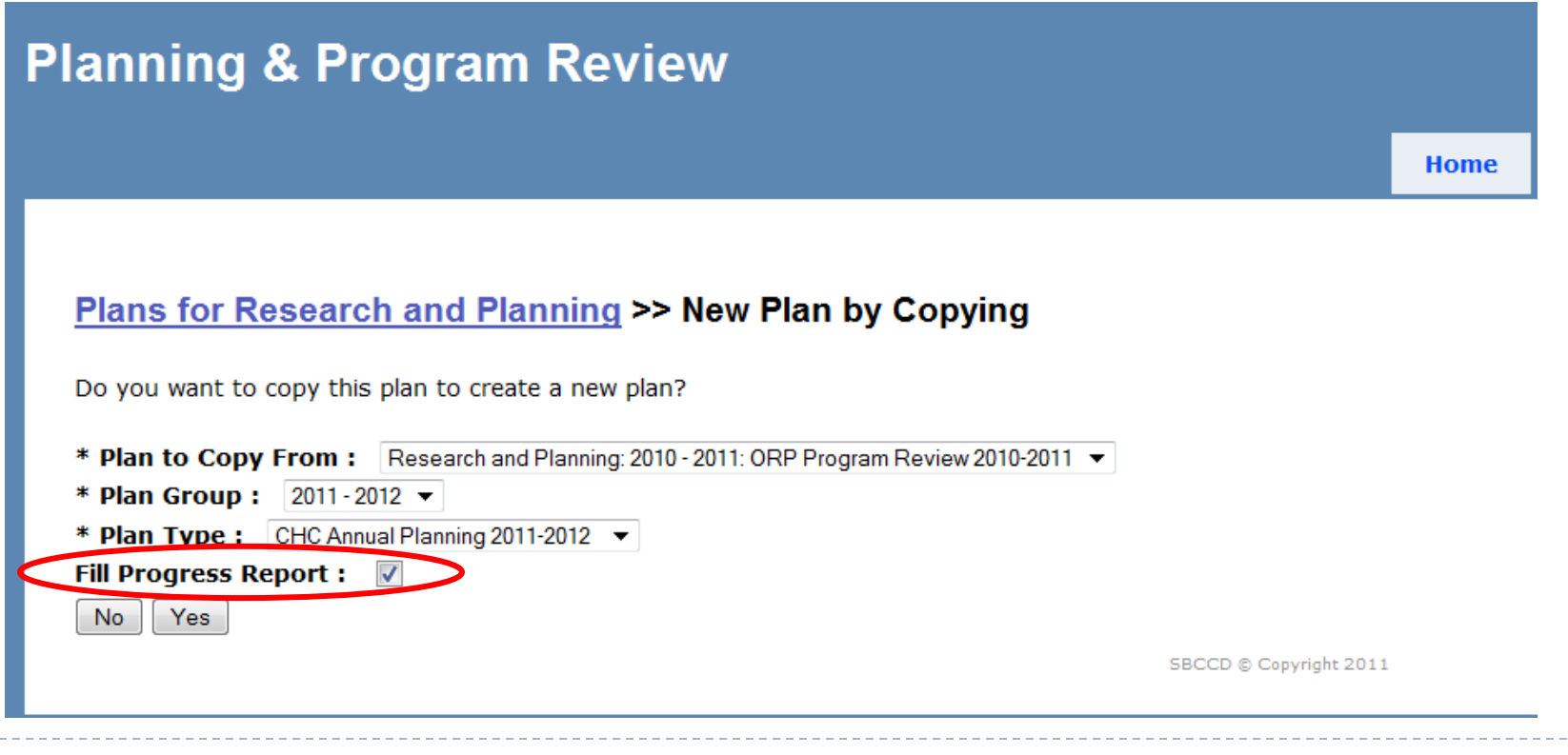

# Step 6: Click "Yes"

### **Planning & Program Review**

### **Plans for Research and Planning >> New Plan by Copying**

Do you want to copy this plan to create a new plan?

n,

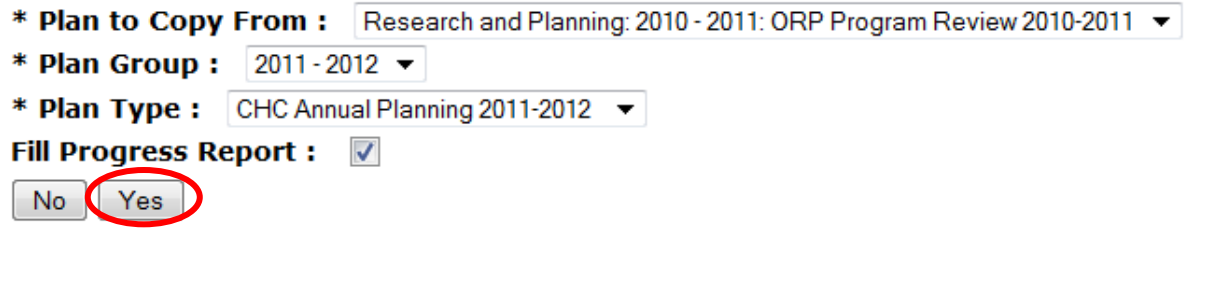

Home

SBCCD @ Copyright 2011

Name: Copy of ORP Program Review 2010-2011

**Principal Preparer:** Kelth Wurtz **Progress Report Preparer:** Progress Report Type: Action Level Report

Version: 1 Group: 2011 - 2012 Type: CHC Annual Planning 2011-2012 Last Modified On: 8/16/2011 3:41:26 PM Last Modified By: Keith Wurtz **State:** Available for Editing **State By: Keith Wurtz** 

#### 4. Progress on Prior Goals

Please provide a status update on meeting the program goals and objectives identified in your last program review (Please refer to question 9 in your most recent program review).

#### • 1 - Goal - Increase number of students served

Cum sociis natoque penatibus et magnis dis parturient montes, nascetur ridiculus mus. Donec ac ornare mi. Vivamus luctus, urna id mollis commodo, nulla mauris accumsan mi, sit imperdiet diam a sapien dignissim id imperdiet ipsum sodales. Etiam in adipiscing nunc.

#### **Priority Rank: 1**

**Objectives:** 

#### o 1.1 - Objective - Mount an awareness campaign.

Nunc dui sapien, pulvinar nec lacinia id, pretium id leo. Duis eget lorem sapien, et tincidunt lacus. In lacinia tellus sed arcu semper sollicitudin. Suspendisse potenti. Donec at lic lectus, a iaculis nibh. Praesent et sem nisl. Ut id turpis sed lacus adipiscing lobortis. Suspendisse vel velit libero. Donec mollis mattis nunc sed gravida.

#### 5. Three-Year Action Plan (Goals, Objectives, and Resources)

Revise and update as needed the Three-Year Action Plan, entering the specific program goals and objectives you have formulated to maintain or enhance your strengths, or to address identified order, with Goal 1 being most important, and assign an overall priority to each objective. You may create new goals and objectives, and/or you may carry over goals and objectives from last yea addition, enter any resources required to achieve each objective. (Please refer to question 9 in your most recent program review)

#### • 1 - Goal - Increase number of students served

Cum sociis natoque penatibus et magnis dis parturient montes, nascetur ridiculus mus. Donec ac ornare mi. Vivamus luctus, urna id mollis commodo, nulla mauris accumsan mi, sit amet a imperdiet diam a sapien dignissim id imperdiet ipsum sodales. Etiam in adipiscing nunc.

#### **Priority Rank: 1**

**Objectives:** 

#### o 1.1 - Objective - Mount an awareness campaign.

Nunc dui sapien, pulvinar nec lacinia id, pretium id leo. Duis eget lorem sapien, et tincidunt lacus. In lacinia tellus sed arcu semper sollicitudin. Suspendisse potenti. Donec at liqula dia lectus, a iaculis nibh. Praesent et sem nisl. Ut id turpis sed lacus adipiscing lobortis. Suspendisse vel velit libero. Donec mollis mattis nunc sed gravida.

# Question Key 2010-2011 PPR to 2011-2012 AP

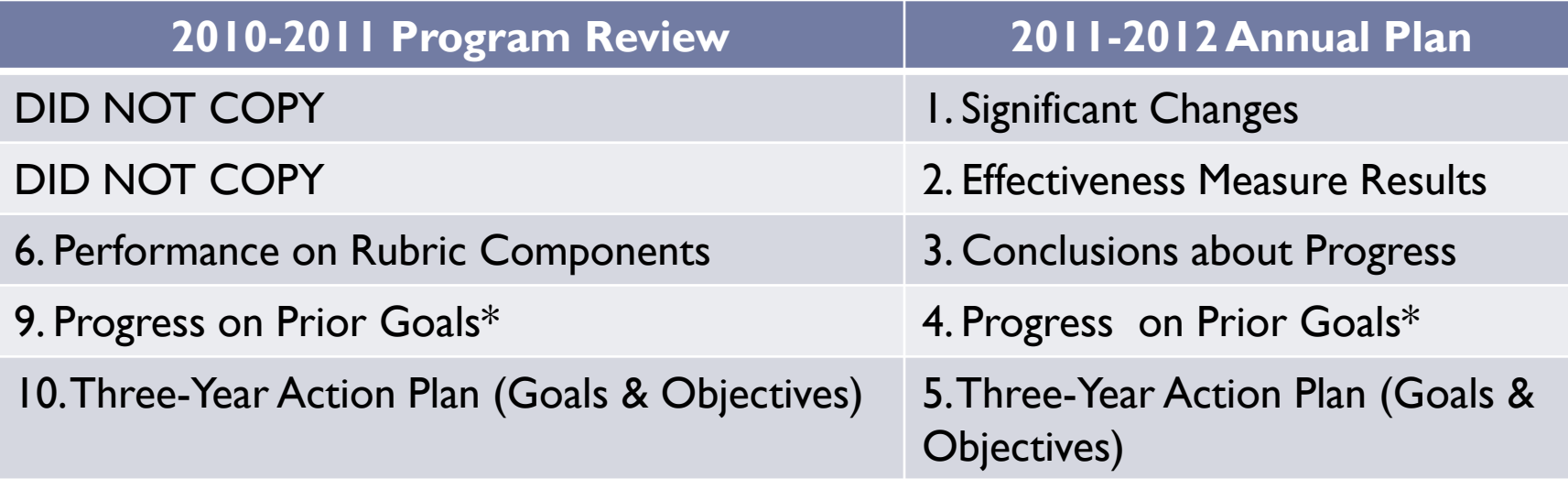

\*Only copies over if "Fill Progress Report" is checked.

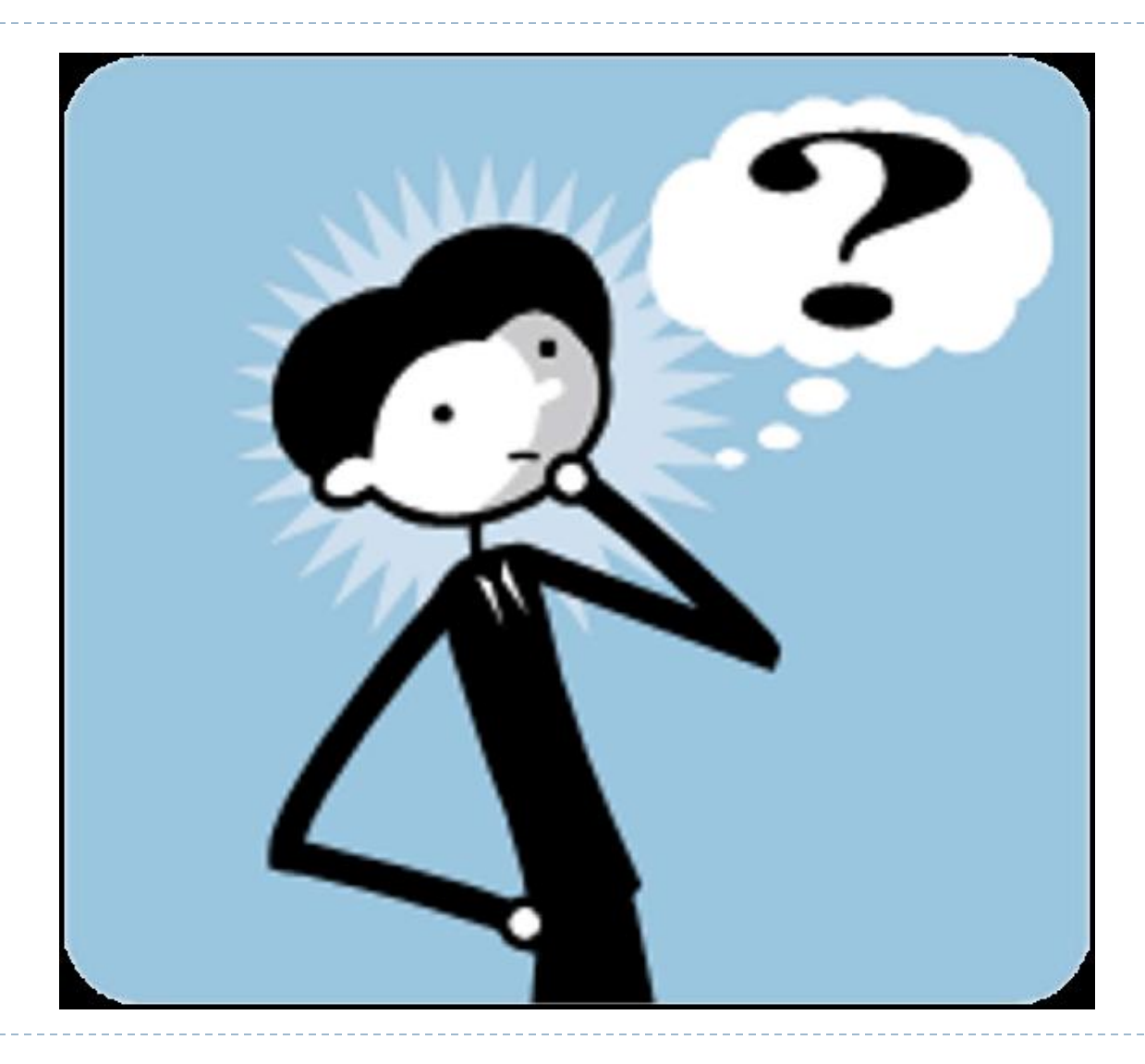